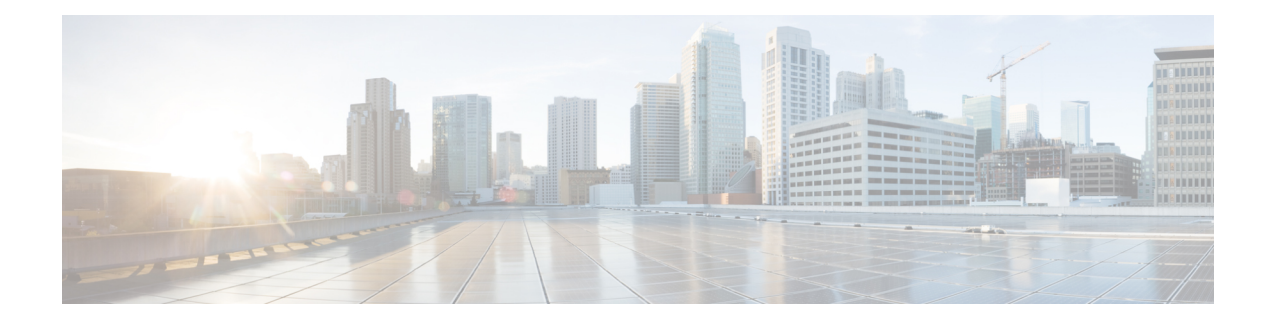

# **Multicast Vlan Register**

Multicast Vlan Register (MVR) allows a subscriber on a device port to register/ unregister subscription of the multicast stream on the network-wide multicast VLAN. For example, television channels over a service provider network. It allows a single multicast VLAN to be shared on the network while subscribers remain in separate VLANs. The MVR group address required by the subscriber thus forms the VLAN trunk. To select the expected group address for an MVR VLAN requires cooperation from an IPMC profile. MVR has the following three kinds of port roles.

- Source portsindicate where the multicasting servers are located.Source ports are also known as Uplink ports.
- Receiver ports indicate where the multicast listeners are located. Receiver ports are also known as Downlink ports.
- Inactive ports denote that MVR operations on the designated ports are disabled.

A switch port may be a source port, a receiver port, or an inactive port in an MVR VLAN per system, and it must stay in the same port role for multiple MVR VLANs.

• IPMC [Profile,](#page-0-0) page 1

# <span id="page-0-0"></span>**IPMC Profile**

IPMC provides IPMC profile, an access control on registration. IPMC profile manages permissions in multicast registration for group tables. An IPMC profile provides the rules for specific group addresses to decide whether or not the multicast registration should happen. The concept of an IPMC profile is similar to that of an ACL that gives permission by checking the given rules in a specific order. An IPMC profile is constructed with address range rules where the first matching condition takes effect.

### **Configuring IPMC and MVR Global administration**

#### **SUMMARY STEPS**

- **1. IPMCMVR**
- **2. setIPMC-MVRglobal**
- **3. setIPMC-MVRglobal setIPMC-MVRglobalreq** {**IPMC** | **MVR** }
- **4. setIPMC-MVRglobal review**
- **5. setIPMC-MVRglobal commit**
- **6. setIPMC-MVRglobal exit**

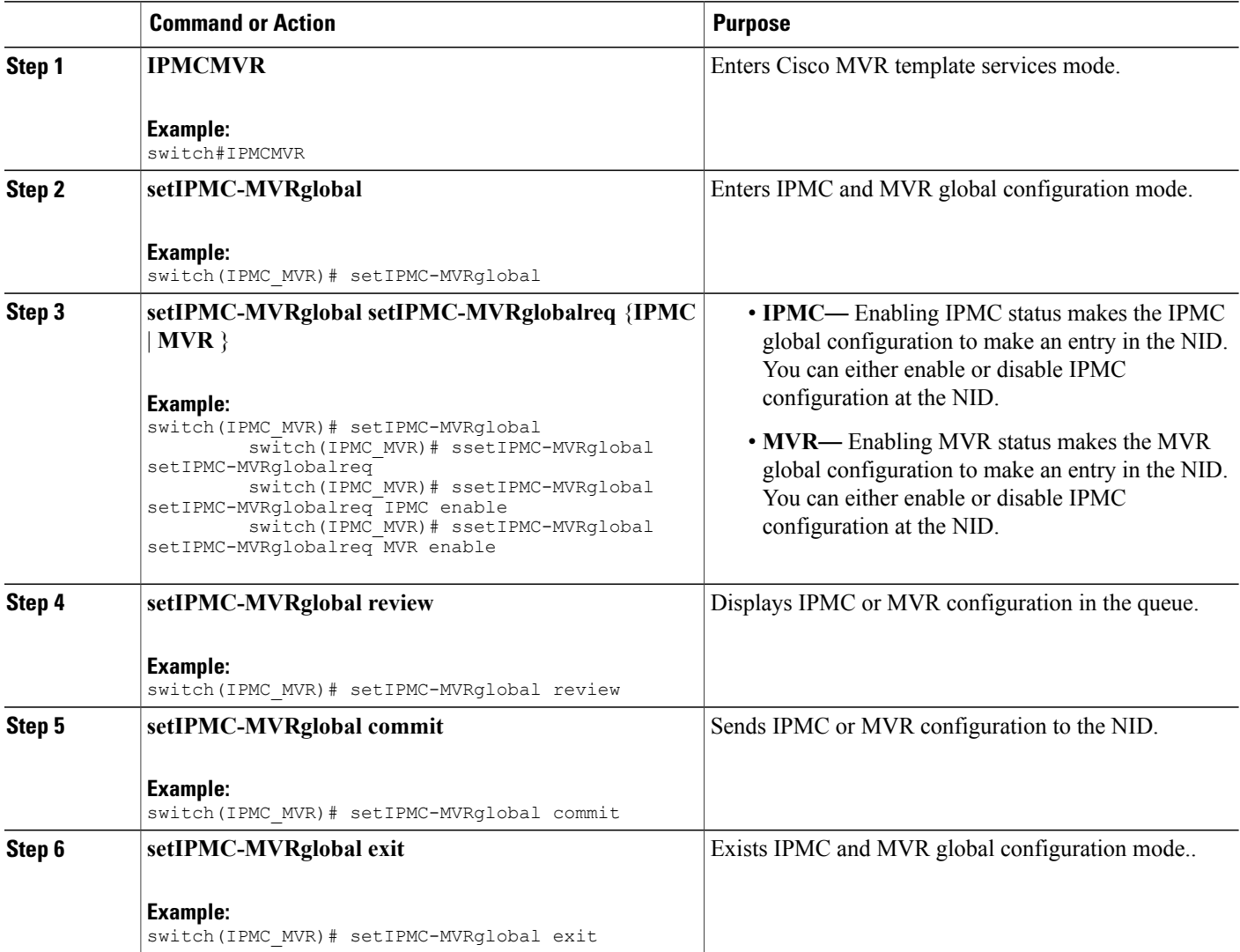

### **Creating IP Multicaste Entry Range**

### **SUMMARY STEPS**

- **1. IPMCMVR**
- **2. setIPMCentryrange**
- **3. setIPMCentryrange setprofilerangereq** { **end-address** | **entry-name** | **start-address** | **status** }
- **4. setIPMCentryrange review**
- **5. setIPMCentryrange commit**
- **6. setIPMCentryrange exit**

### **DETAILED STEPS**

 $\mathbf I$ 

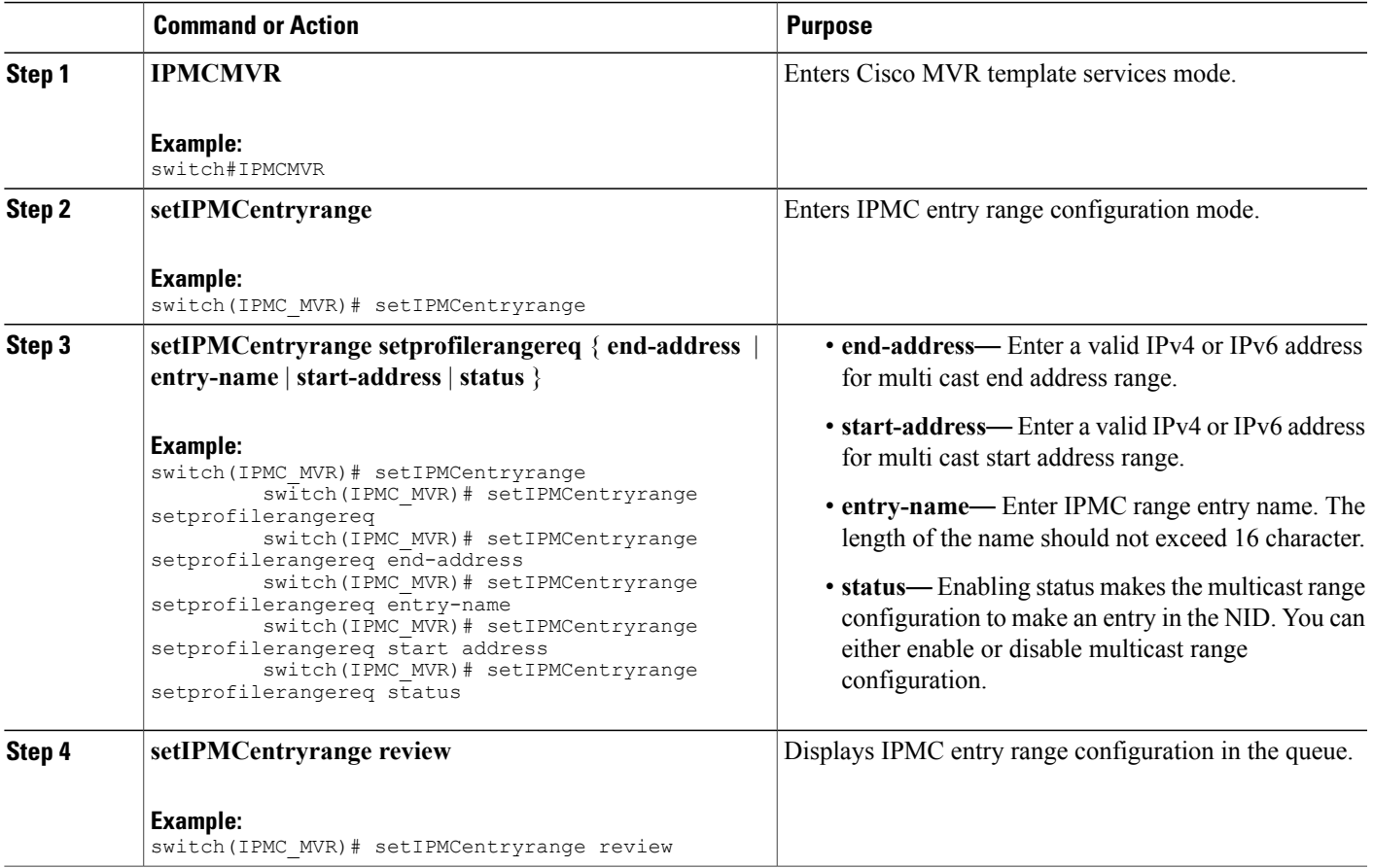

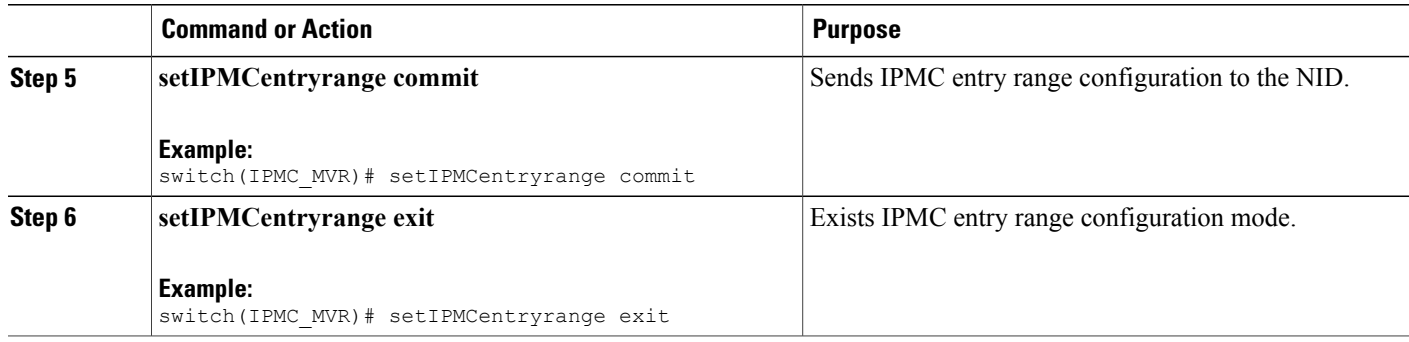

### **Configuring IPMC Profile**

#### **SUMMARY STEPS**

- **1. IPMCMVR**
- **2. setprofileIPMC**
- **3. setprofileIPMC setIPMCprofileConfig** {**description** | **profile-name** | **range-profile** { **range-name** | **range-rules** { **deny-logDisable** | **deny-logEnable** | **permit-logDisable** | **permit-logDisable**} } | **status** }
- **4. setprofileIPMC review**
- **5. setprofileIPMC commit**
- **6. setprofileIPMC exit**

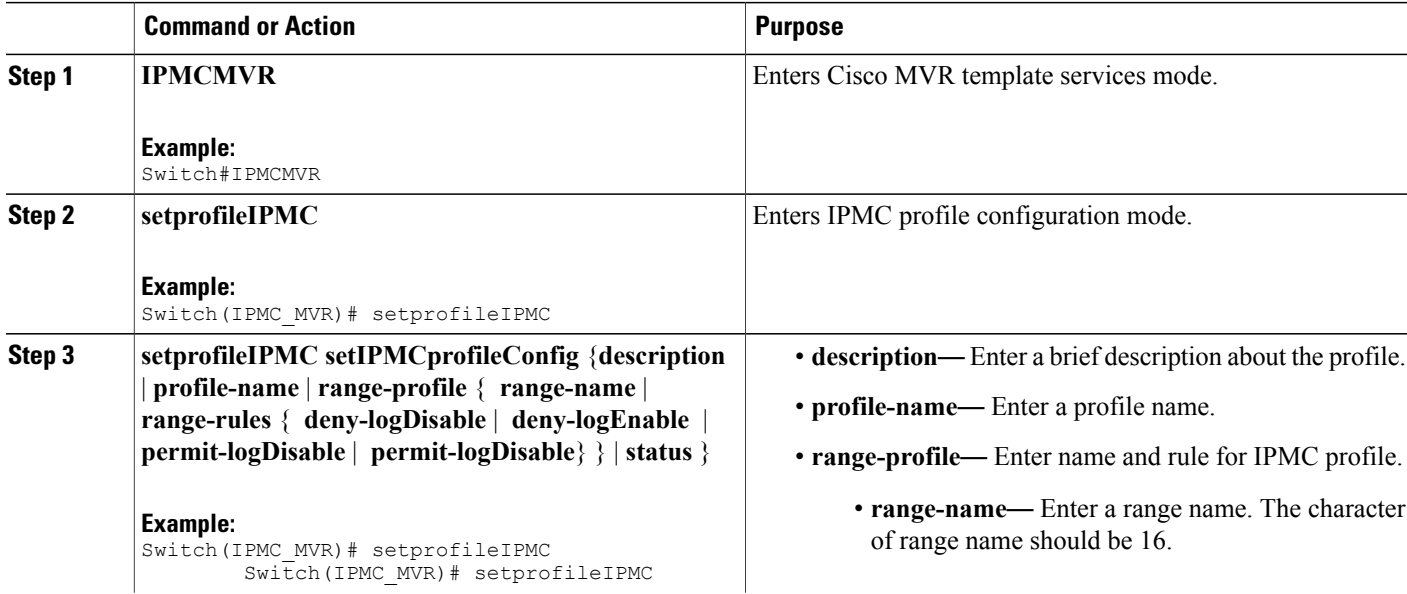

 $\overline{\mathsf{I}}$ 

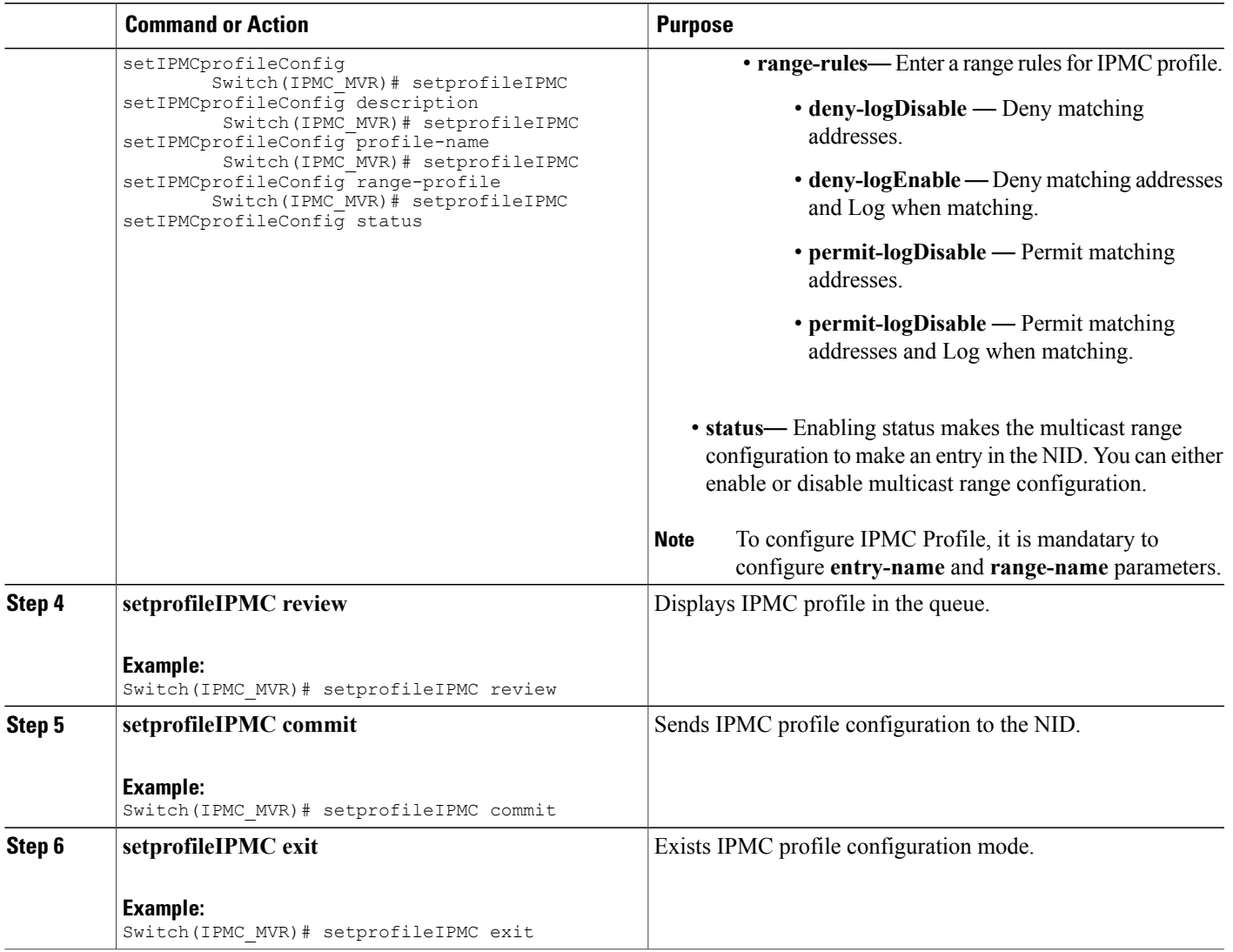

### **Configuring MVR Global**

#### **SUMMARY STEPS**

- **1. IPMCMVR**
- **2. setglobalMVRConfig**
- **3. setglobalMVRConfig setMVRglobalconfig** {**VLAN-Name** | **channel-name** | **frame** { **priority** | **tagged** } | **igmp-address** | **last-member-query-interval** | **mode** { **compatible** | **dynamic**} **vlan-id status**}
- **4. setglobalMVRConfig review**
- **5. setglobalMVRConfig commit**
- **6. setglobalMVRConfig exit**

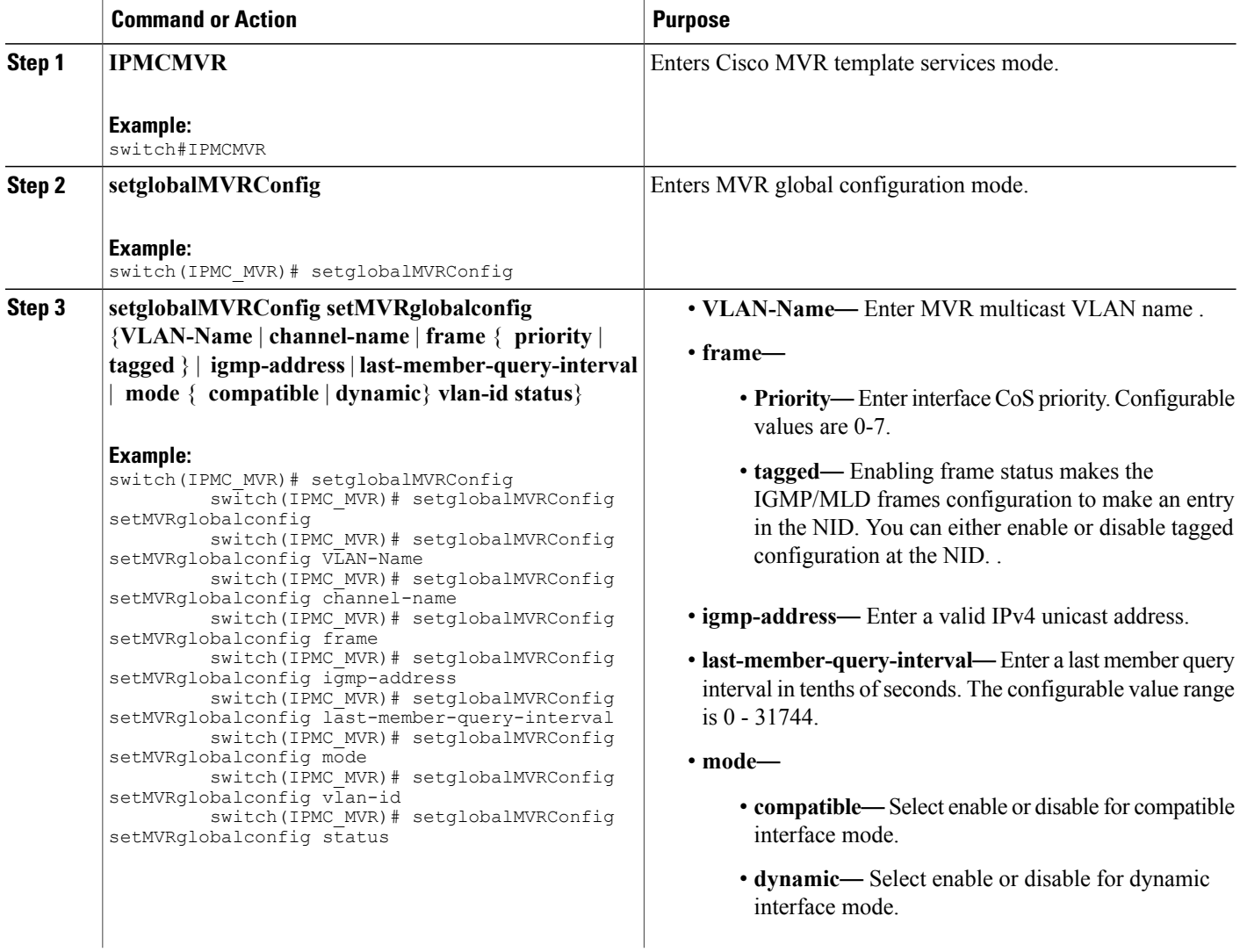

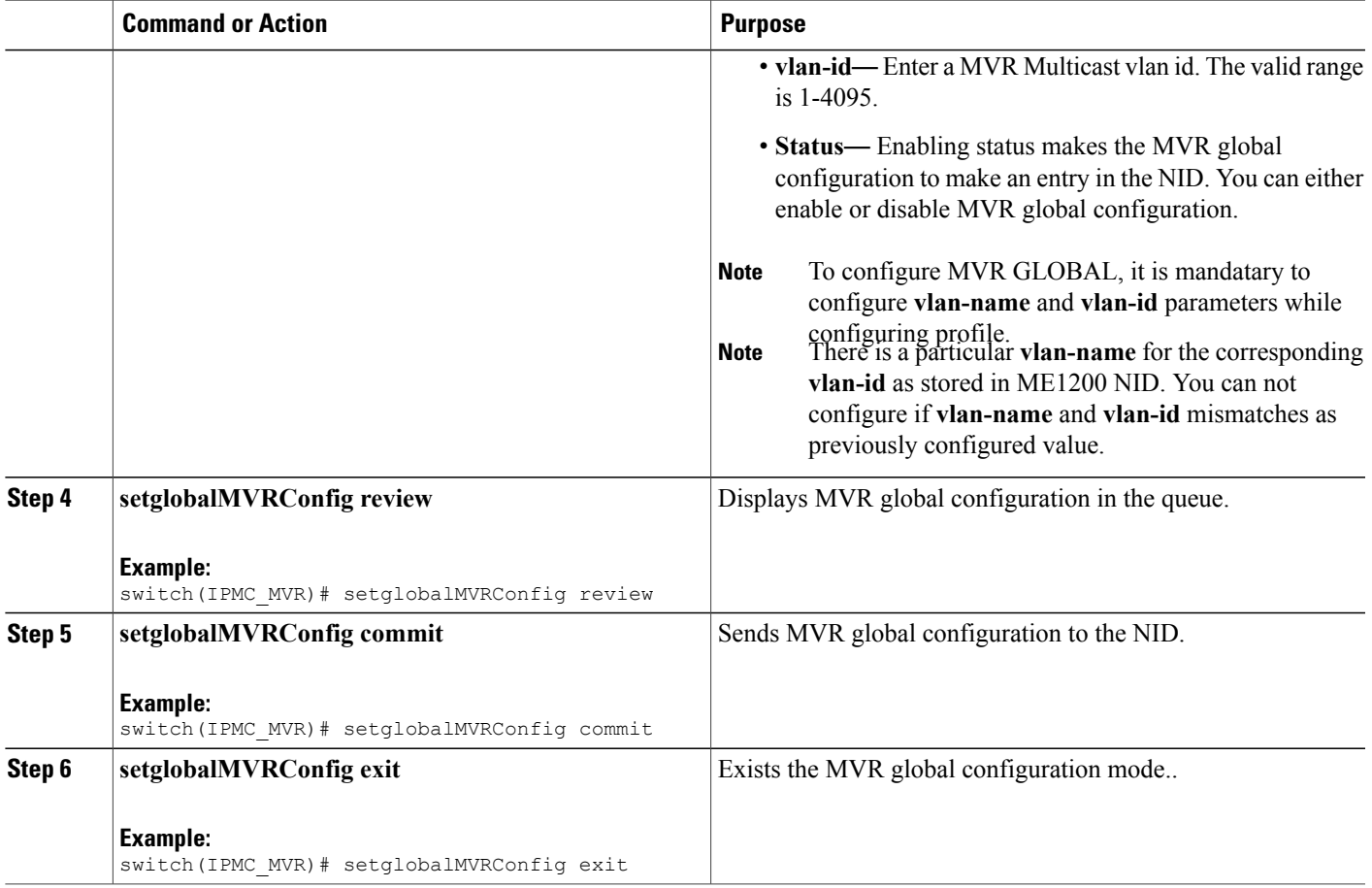

### **Configuring MVR Port**

### **SUMMARY STEPS**

 $\mathbf{I}$ 

- **1. IPMCMVR**
- **2. setMVRportconfig**
- **3. setMVRportconfig setmvrportConfigReq** {**VLAN-name** | **immediate-leave** | **port-number** | **type** |**status** }
- **4. setMVRportconfig review**
- **5. setMVRportconfig commit**
- **6. setMVRportconfig exit**

 $\mathbf I$ 

 $\mathbf I$ 

### **DETAILED STEPS**

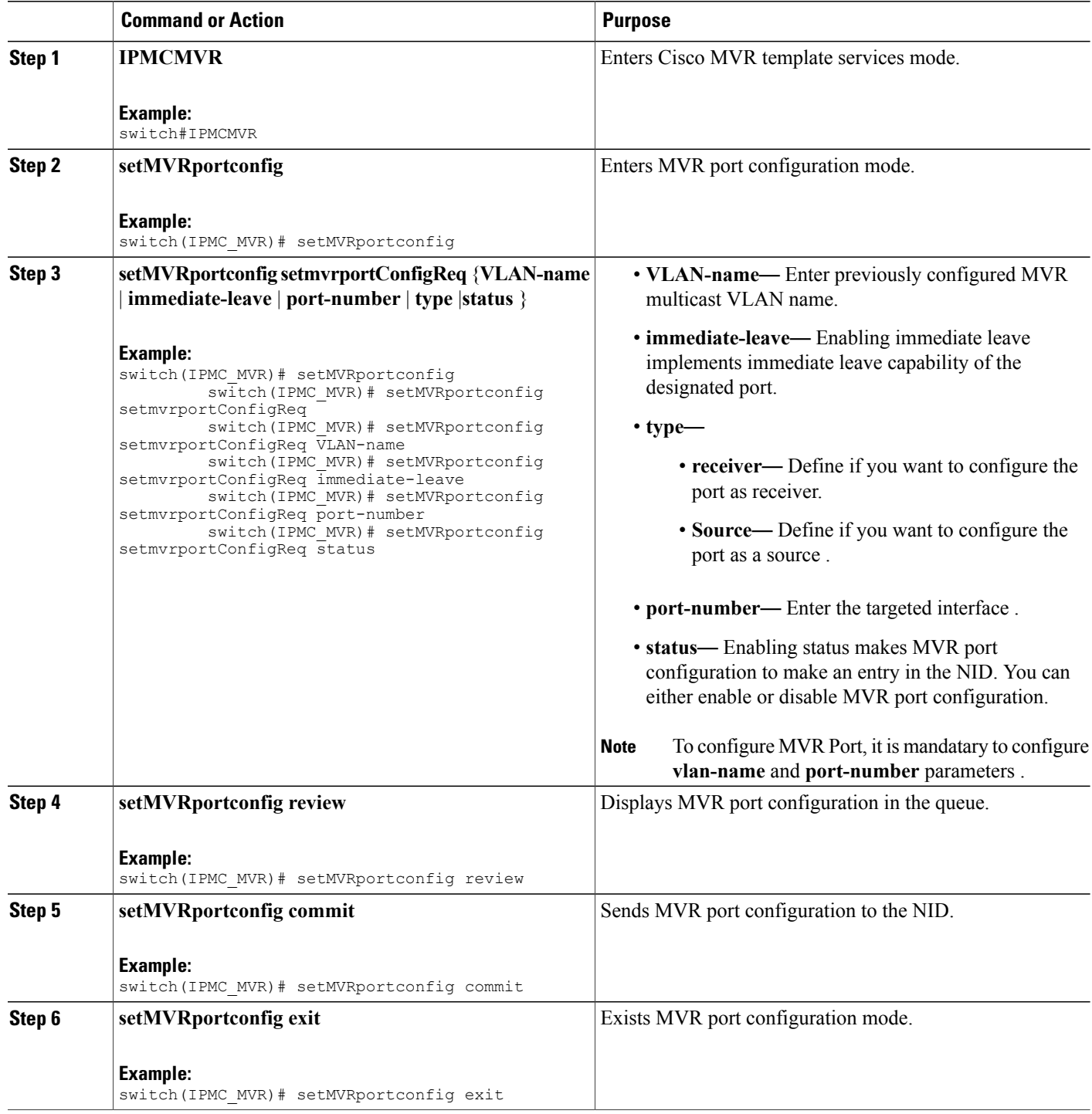

 **Cisco ME 1200 Series Carrier Ethernet Access Devices NID Configuration Guide, Cisco IOS 15.6(1)SN and Later Releases**

### **Viewing IPMC and MVR Global configuration**

### **SUMMARY STEPS**

- **1. IPMCMVR**
- **2. getIPMC-MVRglobal**
- **3. getIPMC-MVRglobal getIPMC-MVRglobalreq**
- **4. getIPMC-MVRglobal review**
- **5. setIPMC-MVRglobal commit**
- **6. setIPMC-MVRglobal exit**

### **DETAILED STEPS**

 $\mathbf I$ 

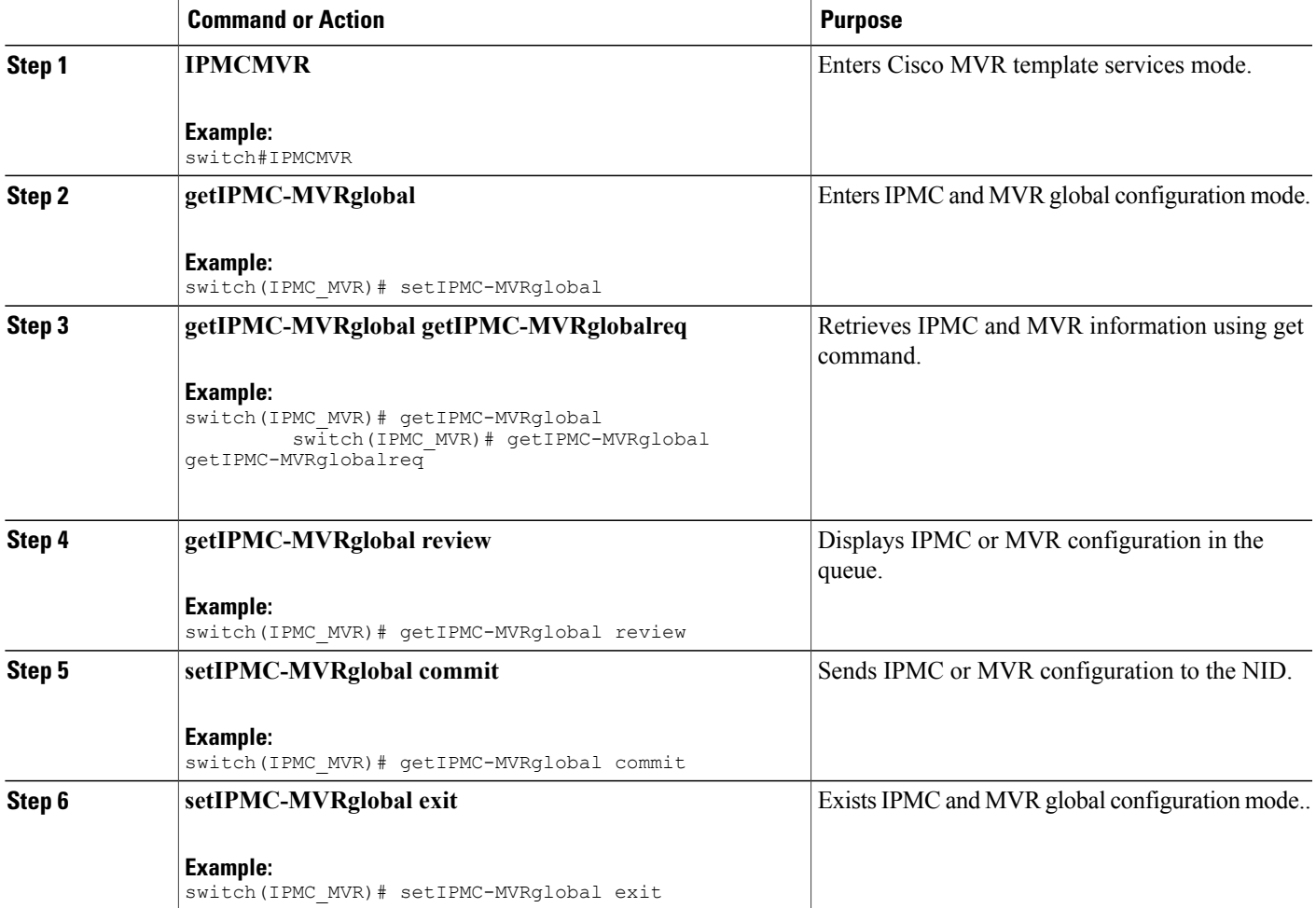

# **Viewing IPMC Entry Range**

### **SUMMARY STEPS**

- **1. IPMCMVR**
- **2. getIPMCentryrange**
- **3. getIPMCentryrange getprofilerangereq entry-name**
- **4. setIPMCentryrange review**
- **5. setIPMCentryrange commit**
- **6. getIPMCentryrange exit**

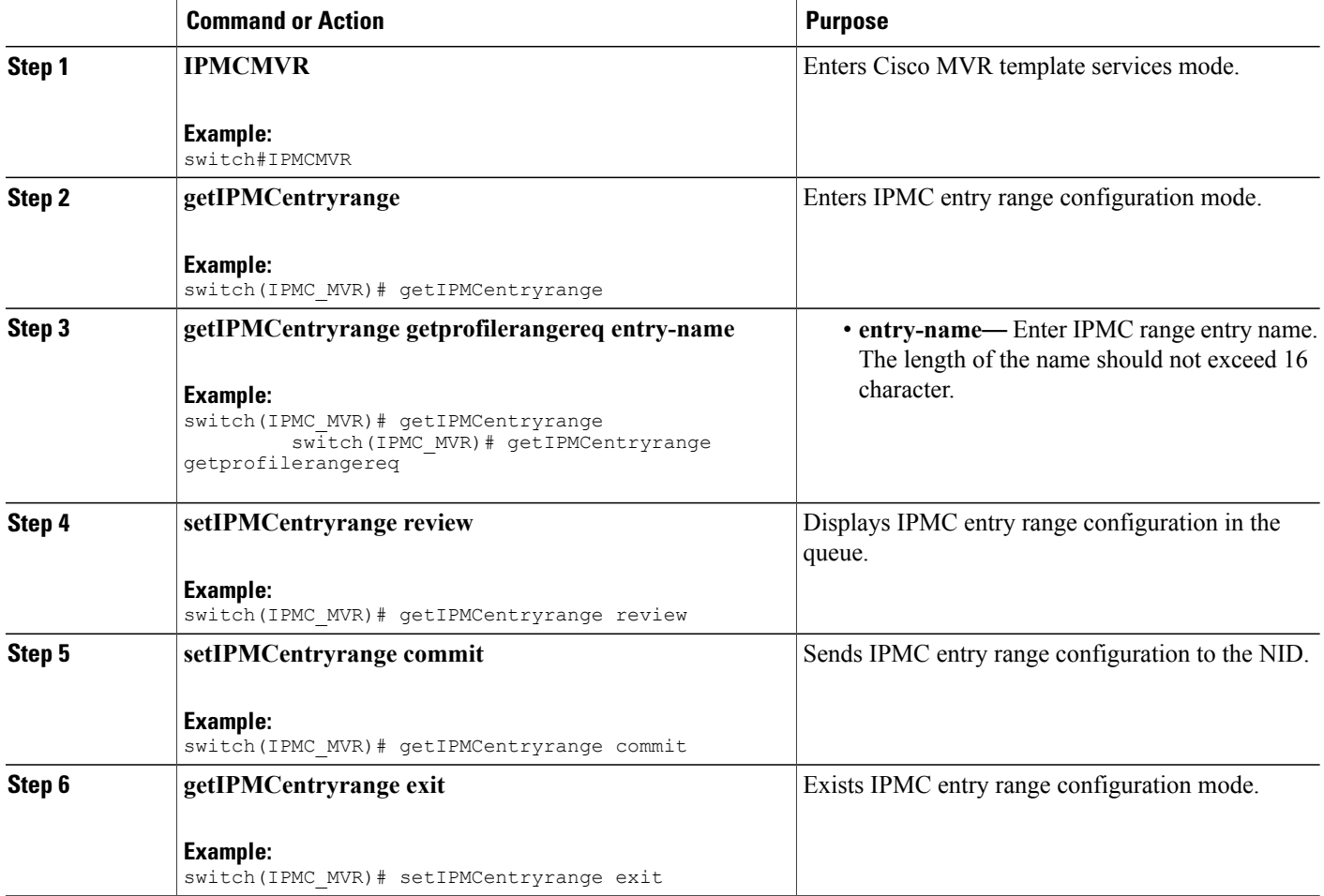

### **Viewing IPMC Profile**

#### **SUMMARY STEPS**

- **1. IPMCMVR**
- **2. getprofileIPMC**
- **3. getprofileIPMC getIPMCprofileconfigreq profile-name**
- **4. getprofileIPMC review**
- **5. getprofileIPMC commit**
- **6. setprofileIPMC exit**

### **DETAILED STEPS**

 $\mathbf{I}$ 

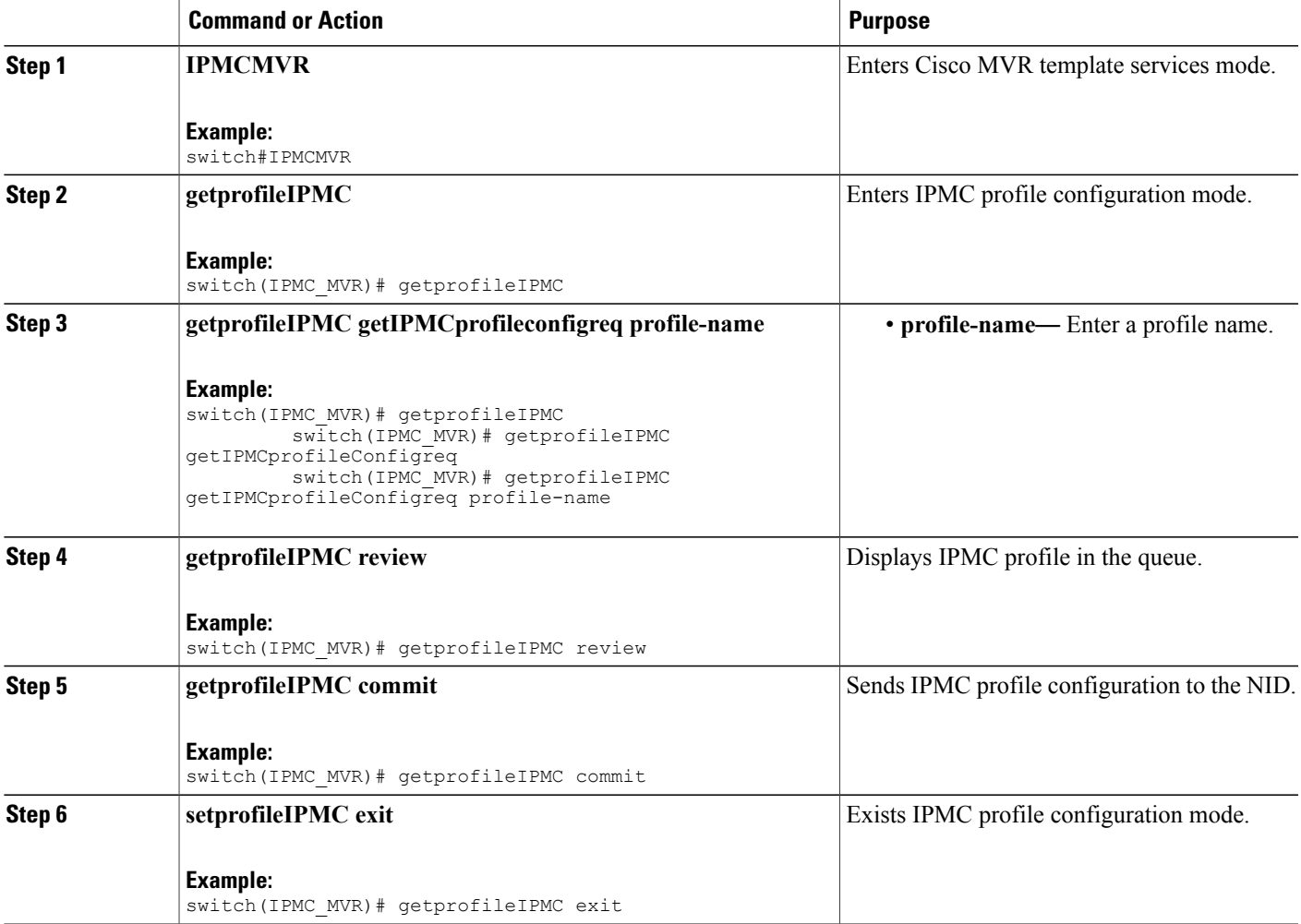

# **Viewing MVR Global Configuration**

### **SUMMARY STEPS**

- **1. IPMCMVR**
- **2. getglobalMVRConfig**
- **3. getglobalMVRConfig getMVRglobalconfig VLAN-Name**
- **4. getglobalMVRConfig review**
- **5. getglobalMVRConfig commit**
- **6. getglobalMVRConfig exit**

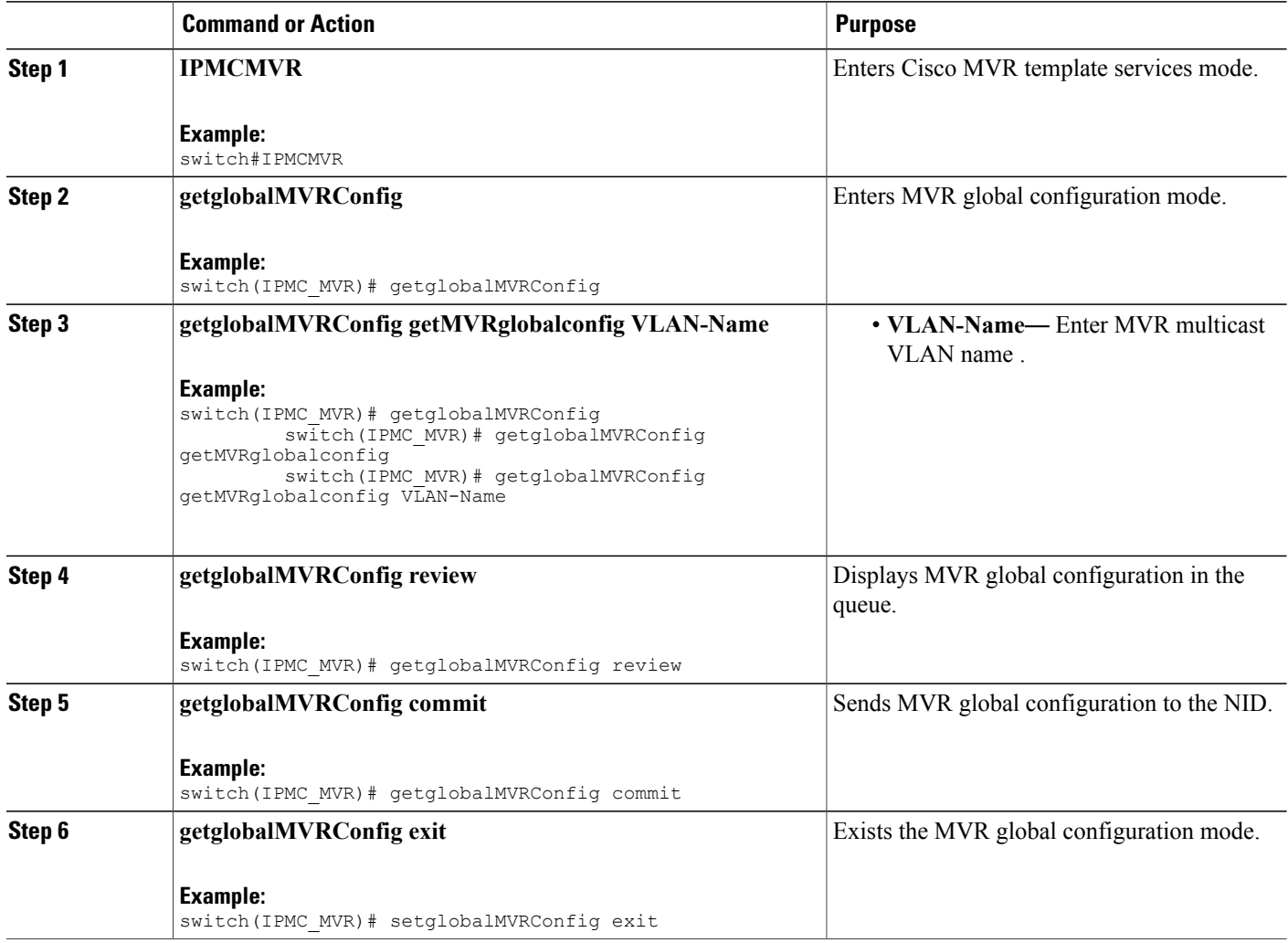

### **Viewing MVR Port Configuration**

### **SUMMARY STEPS**

- **1. IPMCMVR**
- **2. getMVRportconfig**
- **3. getMVRportconfig getmvrportConfigReq** {**VLAN-name** | **port-number** }
- **4. getMVRportconfig review**
- **5. getMVRportconfig commit**
- **6. getMVRportconfig exit**

### **DETAILED STEPS**

 $\mathbf I$ 

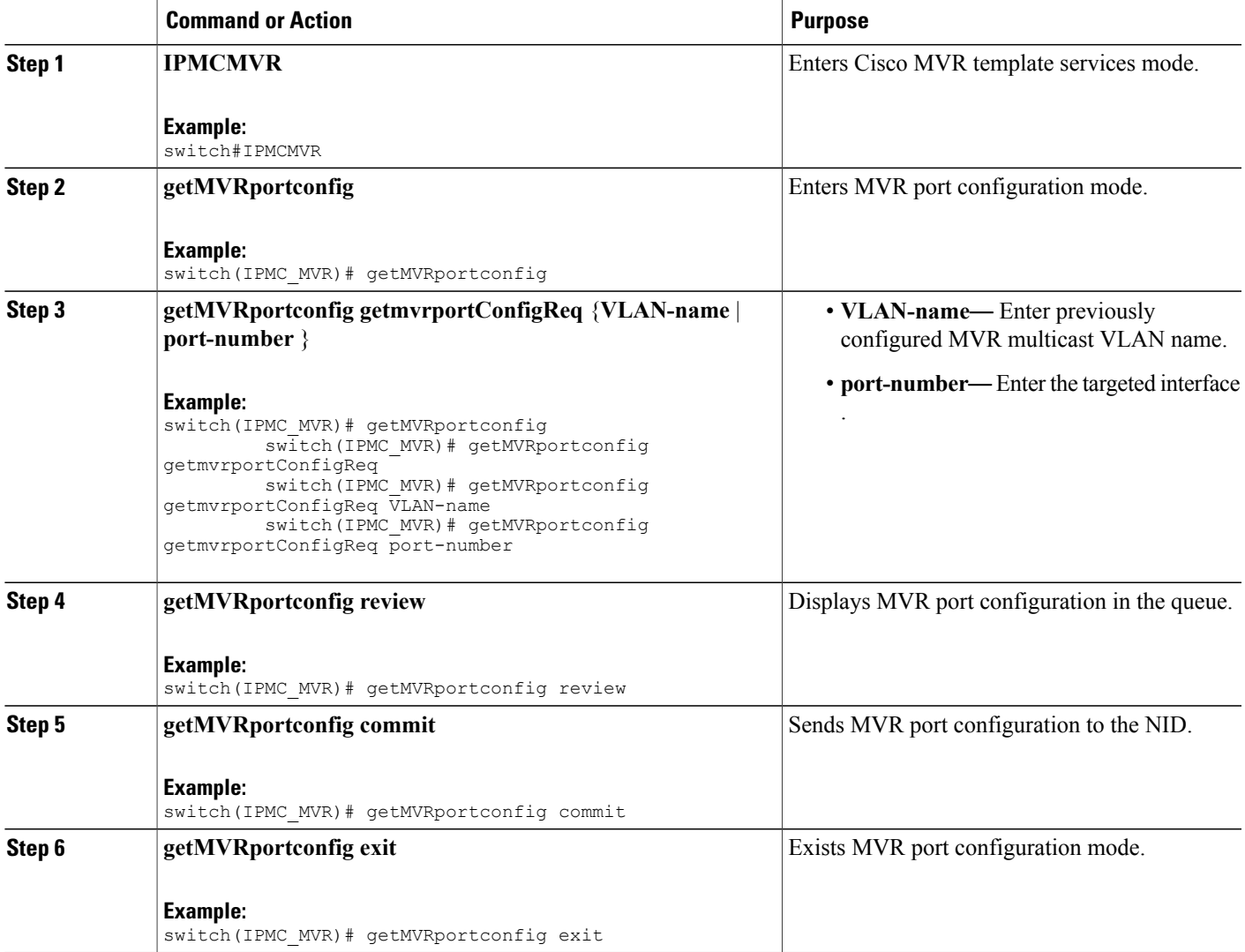

 $\overline{\phantom{a}}$ 

 $\mathbf I$ 

 **Cisco ME 1200 Series Carrier Ethernet Access Devices NID Configuration Guide, Cisco IOS 15.6(1)SN and Later Releases**